# EasyBuild reference card

## **Getting started**

- Visit website: http://hpcugent.github.io/easybuild/  $1)$
- $2)$ Subscribe to mailing list, to obtain emerging info
- 3) Create GitHub account & watch/star 4 EB repos
- 4) Find EasyBuild wiki  $\rightarrow$  list of supported apps
- 5) Ensure:  $GCC$  = any AND Python > = 2.4
- 6) Ensure:  $env$ -modules>=3.2.10 OR lmod>=5.1.5
- 7) Install EasyBuild using bootstrapping procedure: python bootstrap\_eb.py \$HOME/.local/easybuild see easybuild/wiki/Bootstrapping-EasyBuild
- 8) Run unit tests: python -m test.framework.suite
- $eb -version \# check you are up to speed$ 9)
- 10) eb --help  $#$  list available options  $-$  READ THIS

## **Informational Options**

**eb** --search= $STR$  # search easyconfigs repo for  $STR$ **eb** --search=/R- # search easyconfigs for  $R$  only  $eb$  --list-easyblocks # lists easyblock types

- $eb$  --avail-easyconfig-constants  $#$  as described
- eb -a #as described- SPEND TIME READING THIS
- $eb$  --show-default-moduleclasses # categories to
- be used for module classes (does not affect builds)

 $eb$  --list-toolchains # as described -  $CHECKIT$ eb --dep-graph=depgraph. <ext> # make .dot, .png

or other file with the graph of a particular build tree

## **Example run**

 $$eb$  FCM-2.3.1.eb

#### $=$  = temporary log file in case of crash /tmp/3L/3LkVBznPF7WgIo752F4GjE+++TI/-Tmp-/easybuild-A2VKzN.log

 $=$  resolving dependencies ...

== processing EasyBuild easyconfig

/Users/fotis/Desktop/arena/uni.lu/easybuildeasyconfigs/easybuild/easyconfigs/f/FCM/FCM- $2.3.1.eb$ 

- $=$  building and installing FCM-2.3.1...
- $==$  fetching files...
- $=$  creating build dir, resetting environment...
- $=$  = unpacking...
- $=$  patching...
- $==$  preparing...
- $==$  configuring...
- $==$  building...
- $==$  testing...
- $==$  installing...
- $==$  taking care of extensions...
- $=$   $=$   $\frac{1}{2}$  packaging...
- $==$  postprocessing...
- $=$  sanity checking...
- $==$  cleaning up...
- $==$  creating module...

== COMPLETED: Installation ended successfully  $=$  Results of the build can be found in the log file /tmp/3L/3LkVBznPF7WgIo752F4GjE+++TI/-

Tmp-/easybuild-FCM-2.3.1-20130915.104258.log  $==$  Build succeeded for 1 out of 1

 $=$  = temporary log file

/tmp/3L/3LkVBznPF7WgIo752F4GjE+++TI/-

Tmp-/easybuild-A2VKzN.log has been removed.

### http://hpcugent.github.io/easybuild/ https://github.com/hpcugent/easybuild/wiki

**Build a compiler toolchain (pick one)** 

eb --try-software-name=goolf -r # build  $(-1hr)$ toolchain of OSS components, based on OpenBLAS eb --try-software-name=goalf -r # build  $(>\!1\text{hr})$ toolchain of OSS components, based on ATLAS; this may need debug/tuning in VMs, special nodes etc. eb --try-software-name=ictce -r  $\#$  install toolchain consisting of Intel Compilers, Intel MPI stack, Intel MKL, etc. - requires sources & license! eb --try-software-name=cgmvolf -r # build toolchain with Clang for  $C/C++$ , GCC for Fortran, MVAPICH, OpenBLAS, (Sca)LAPACK, FFTW; i.e. this is a drop-in replacement for goolf, goalf or ictce eb --try-software-name=goolfc -r  $#$  build stack similar to goolf, yet include CUDA in the toolchain eb --try-software-name=gompi -r  $#$  build toolchain with only GCC/OpenMPI; part of go(o|a)lf

## **Sample builds**

eb --try-software-name=ABINIT  $#$  install prebuilt ABINIT, no compiling done (TarBall easyblock) eb CMake-2.8.4-goolf-1.4.10.eb -r  $#$  install a version of CMake (ConfigureMake easyblock) eb gzip-1.5-goolf-1.4.10.eb --try-softwareversion=1.6 --try-toolchain-name=ictce -r # attempt to build a more recent gzip version using the goolf easy config as template, using most recent ictce compiler toolchain (i.e., Intel tools) eb VTK-5.10.1-goolf-1.4.10.eb -r # install VTK with its regular procedure (CMakeMake easyblock) eb biodeps-1.6-goolf-1.4.10.eb -r  $#$  install biodeps module, providing common dependencies eb --try-software-name=wiki2beamer --trytoolchain=goolf,  $1.4.10$  -r # build wiki2beamer, using goolf toolchain (PythonPackage easyblock) eb BioPerl-1.6.1-goolf-1.4.10-Perl-5.16.3.eb -r # build BioPerl v1.6.1 (PerlModule easyblock)

## **Picking up experience**

eb R-2.15.2-goolf-1.4.10.eb -r # install a version of R - requires Java, must be available eb GROMACS-4.6.1-goolfc-1.3.12.eb -r  $#$  install GROMACS against CUDA-aware goolf toolchain (!) eb WRF-3.3.1-goolf-1.4.10-dmpar.eb  $#$  build WRF along all its dependencies - this is a long one! incl. netCDF(-Fortran), HDF5, custom Doxygen... eb petsc4py-3.3-goolf-1.4.10-Python-2.7.3.eb  $-r$  # this includes PETSc, that brings-in many extras: Python, Boost, FIAT, (Par)METIS, SciPy, SCOTCH, Hypre, SuiteSparse (incl. CHOLMOD, **UMFPACK)** 

eb DOLFIN-1.0.0-goolf-1.4.10-Python-2.7.3.eb  $\text{-}$ **dry-run** -  $\text{r}$  # overview of what will be installed; building it may be tricky, due to many dependencies

Kudos to UGent HPC team for providing EasyBuild as Open Source. Kudos to FOSSwire for the original template for this cheatsheet: http://fosswire.com/post/2007/08/unixlinux-command-cheat-sheet/<br>Page compiled in CC-BY-SA terms by Fotis Georgatos <fotis@cern.ch> with feedback from Kenneth Hoste <kenneth.hoste@uge (cc) Kindly address feedback to each as needed: BY SA software feedback should go to GitHub repos

cheatsheet feedback to go to declared author

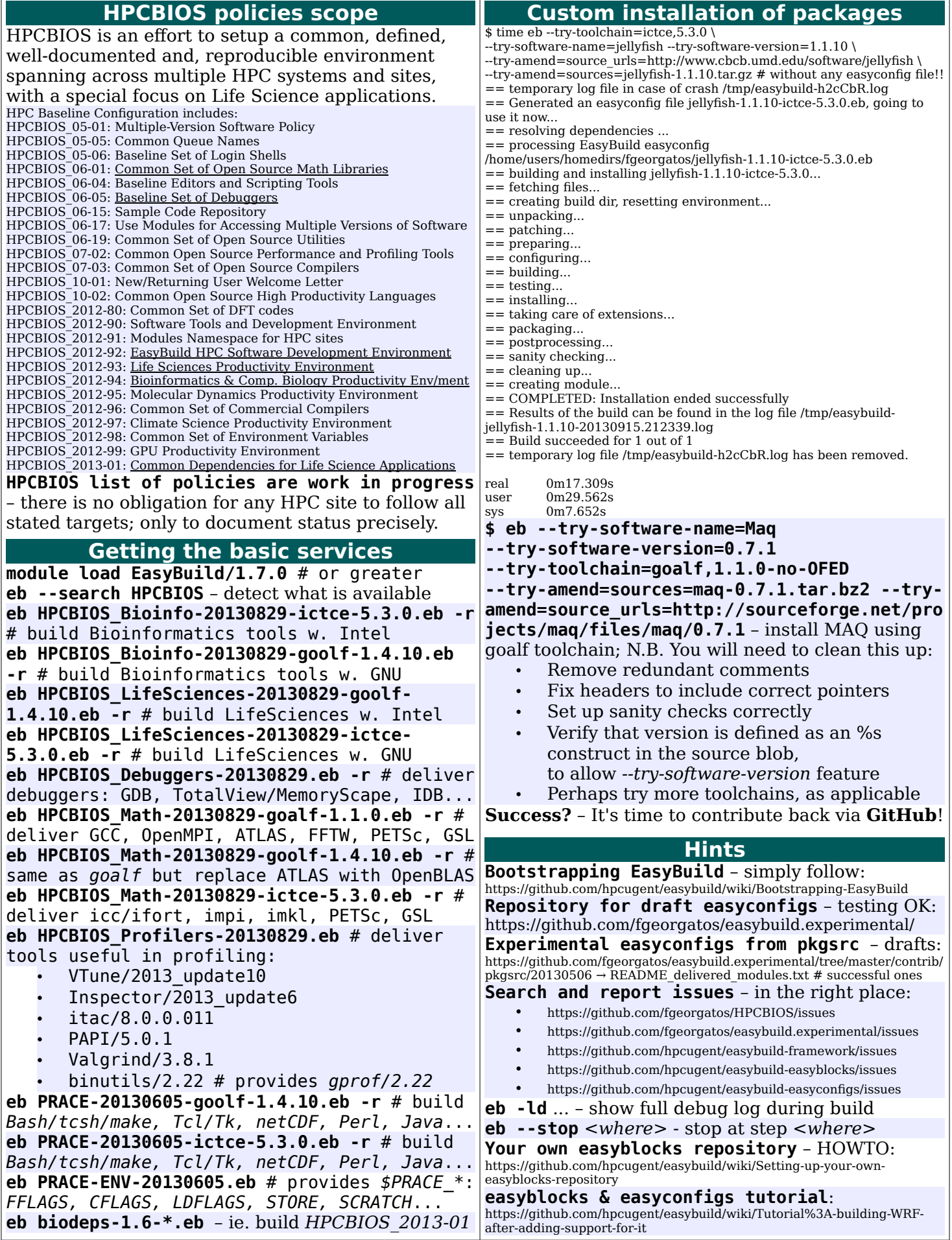